# **Języki i metody programowania Java Lab1** <https://docs.oracle.com/javase/tutorial/>

Zofia Kruczkiewicz

## Zadanie 1 . Wykonanie projektu Java SE w środowisku **Netbeans-File/New Project**

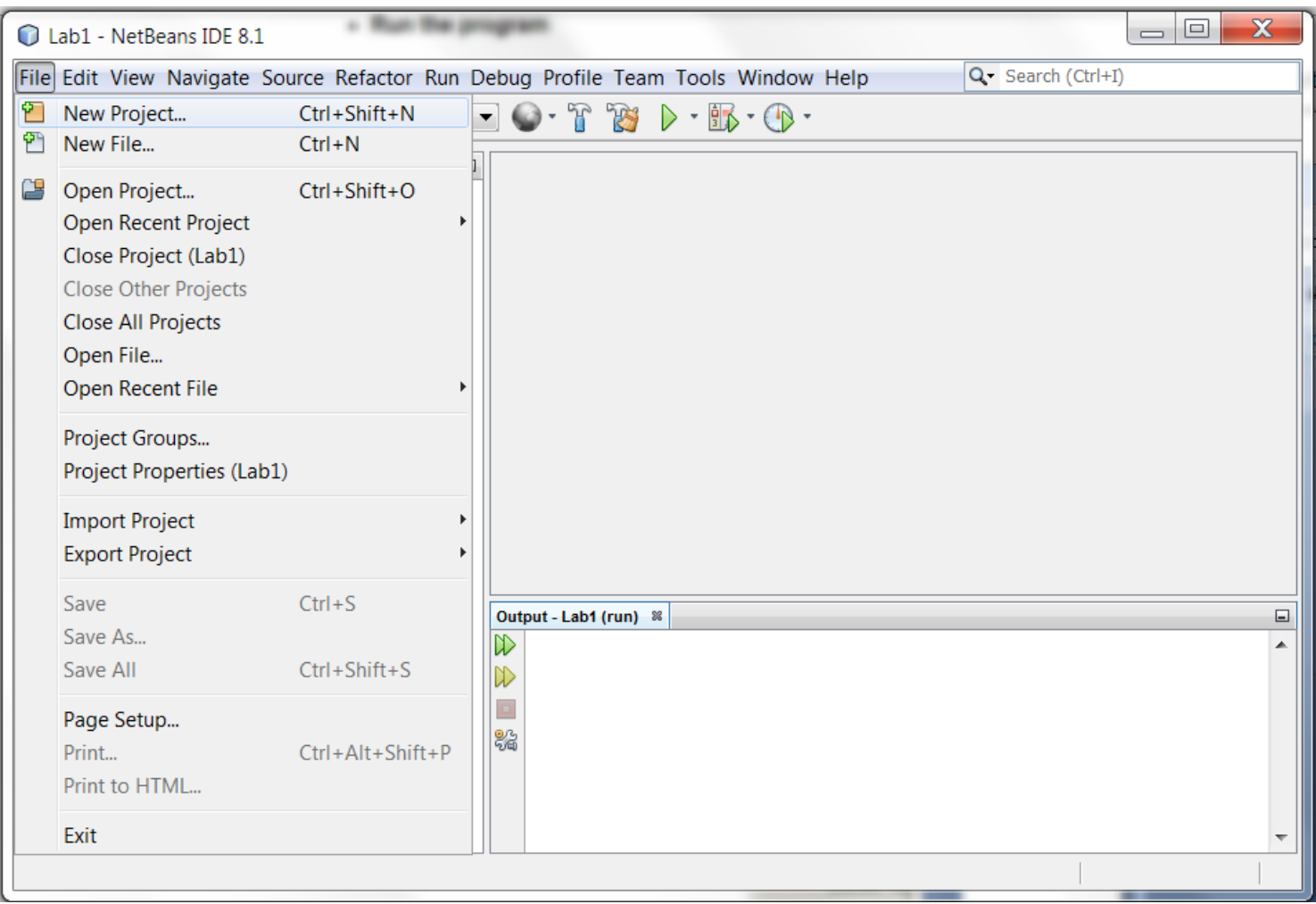

## W formularzu **New Project** należy wybrać **Java/Java Application** i następnie kliknąć na **Next**

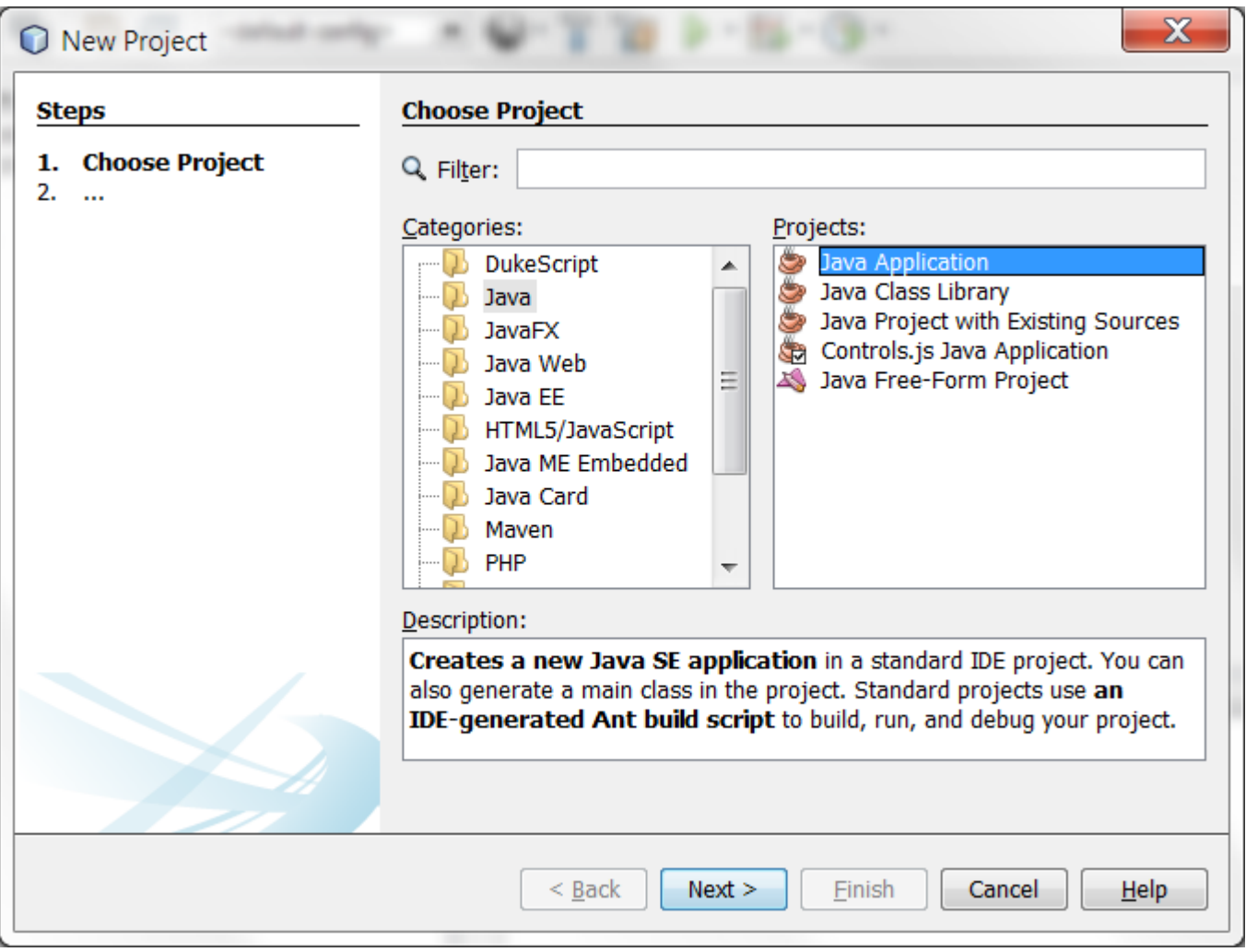

W kolejnym formularzu wpisać nazwę projektu w polu **Project Name**, a w polu **Project Location** wybrać położenie projektu. W polu **Create Main Class** pojawia się informacja, że główna klasa projektu nazywa się tak jak projekt i jest umieszczona w pakiecie o nazwie wywodzącej się z nazwy projektu, napisanej małymi literami – stąd nazwa pakietowa klasy:

**witaj\_se.Witaj\_SE**

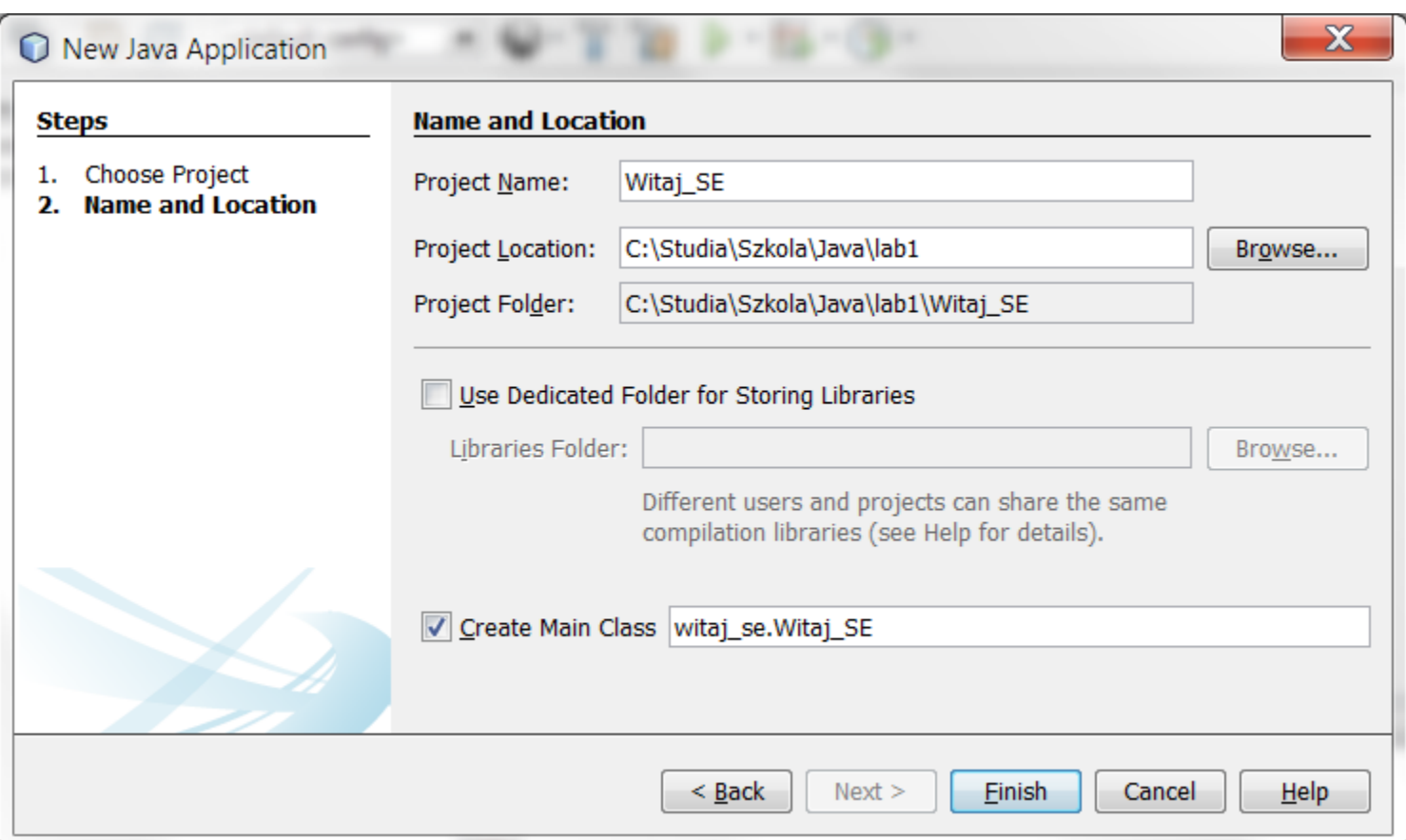

#### Widok głównej klasy w utworzonym projekcie

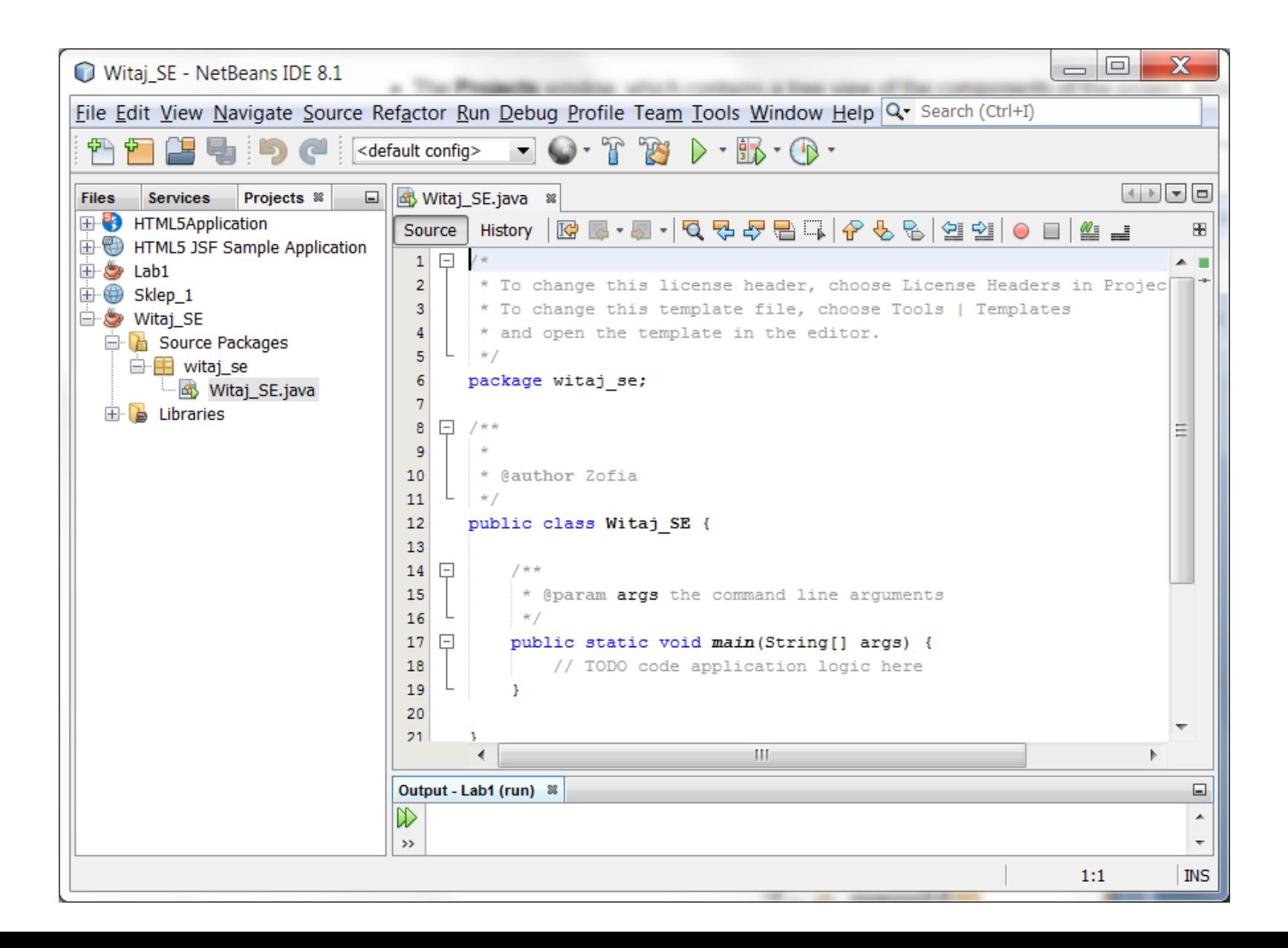

Należy wpisać prosty program typu pętla drukująca na ekranie wartość zmiennej sterującej pętli. Pętlę należy umieścić w metodzie **main** klasy **Witaj\_SE**, która jest jednocześnie programem w projekcie.

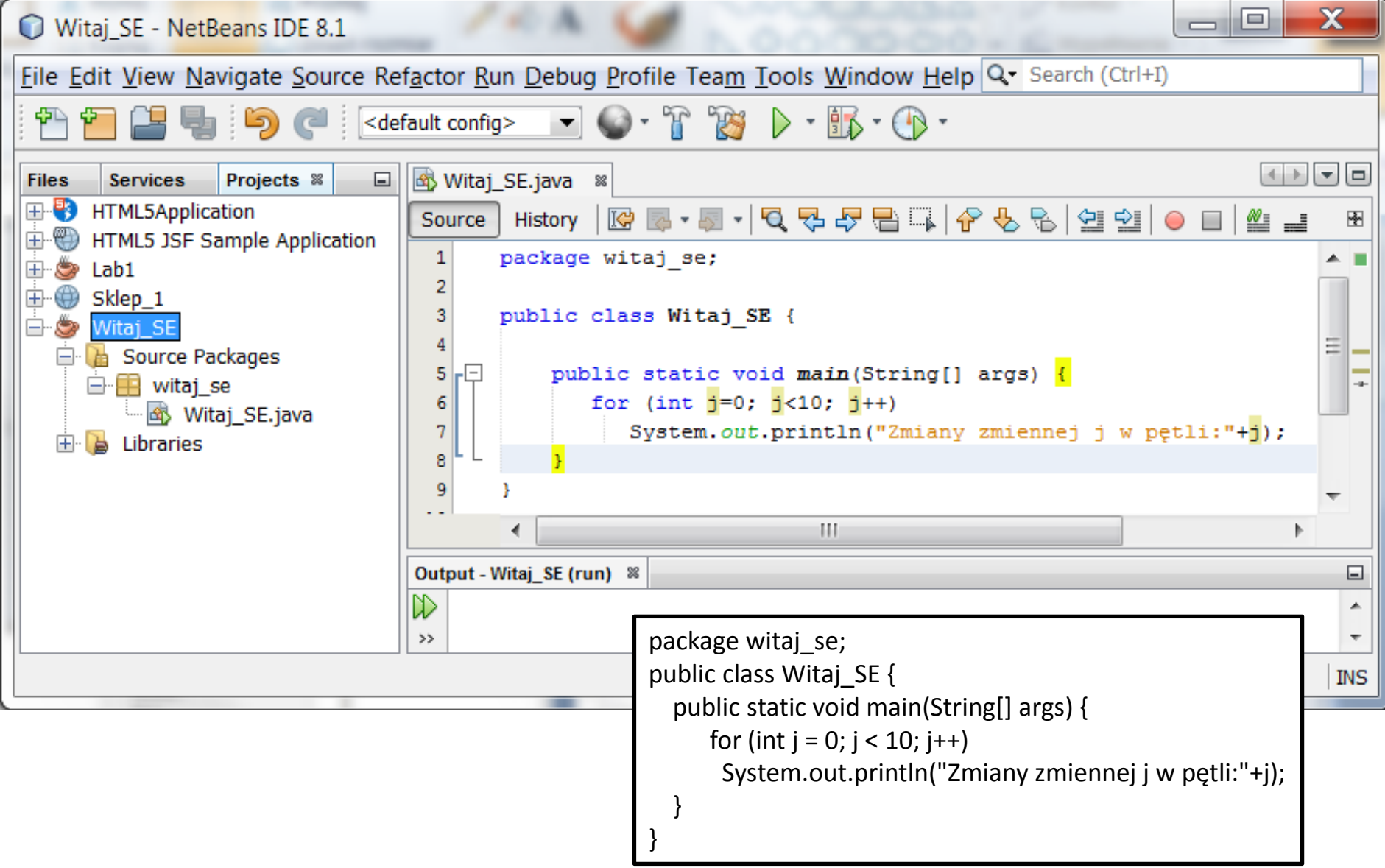

Program zawierający klasę z metoda **main** należy uruchomić w następujący sposób: po kliknięciu prawym klawiszem na nazwę projektu w okienku **Projects**, należy wybrać pozycję **Build** lub **Clean and Build** po wprowadzeniu zmian w projekcie po ostatniej kompilacji.

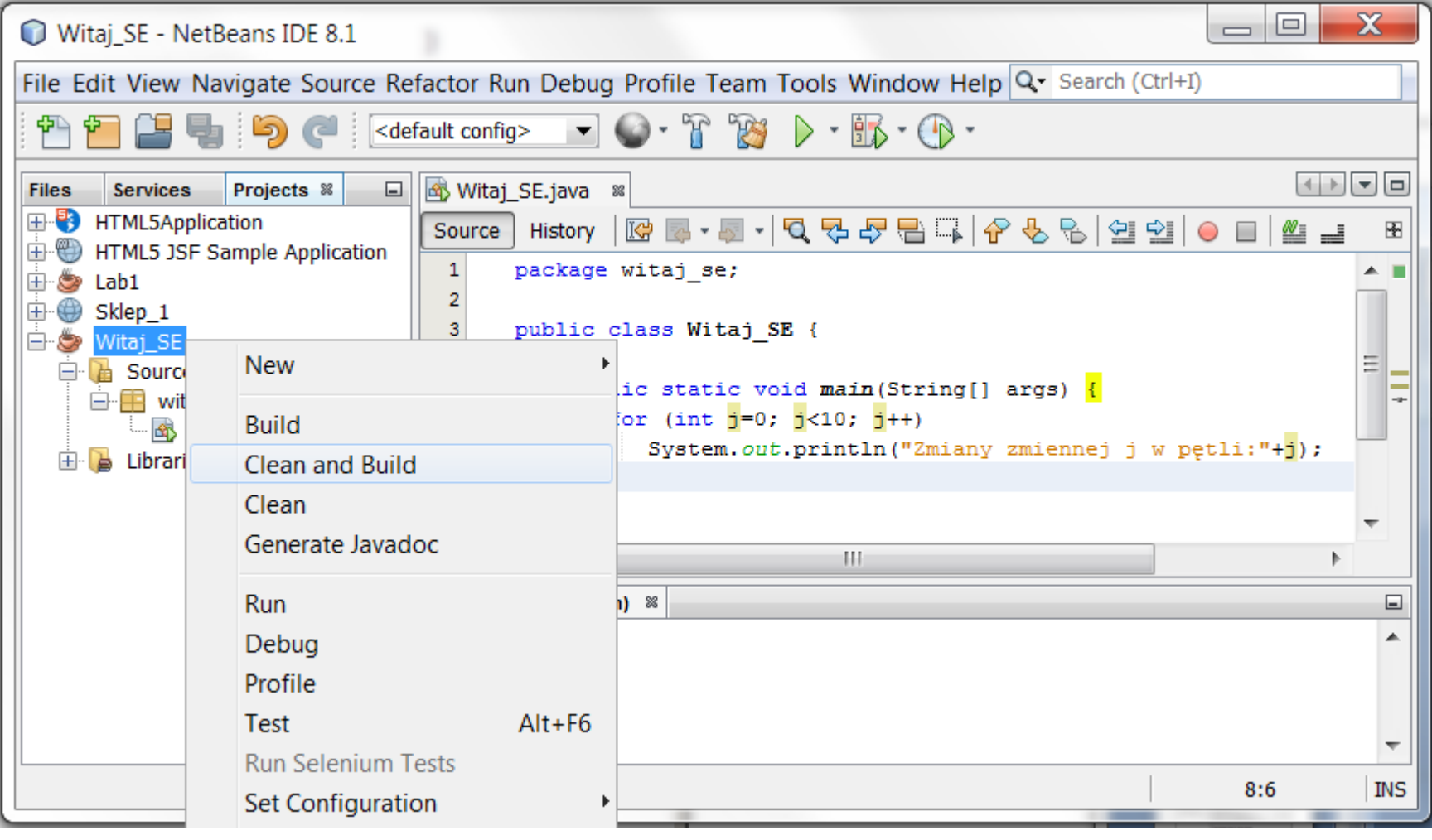

#### Wynik przebiegu kompilacji jest prezentowany w okienku zakładki **Output**

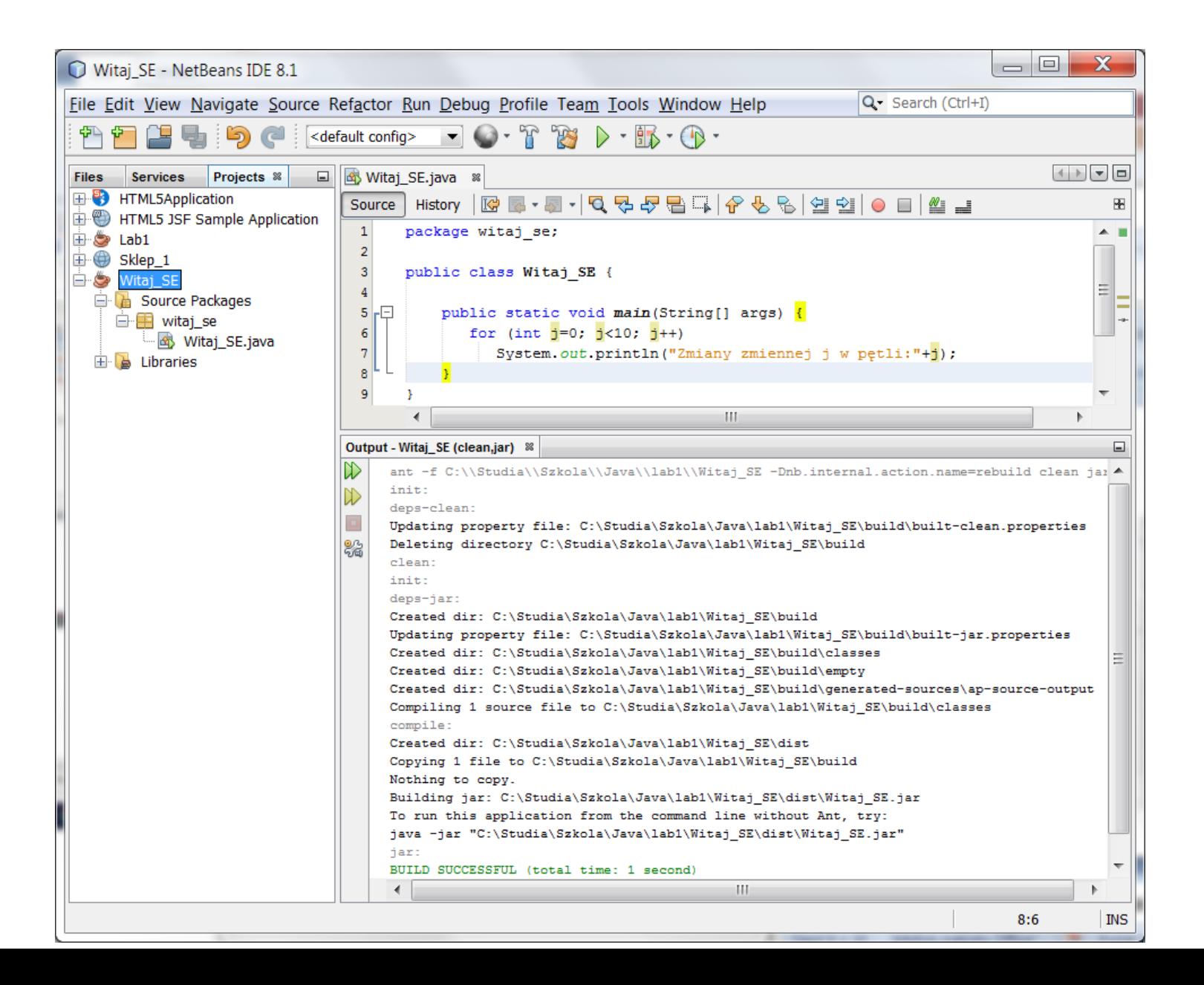

## Po kompilacji należy wybrać pozycję **Run**, podobnie jak pozycje **Build** lub **Clean and Build**

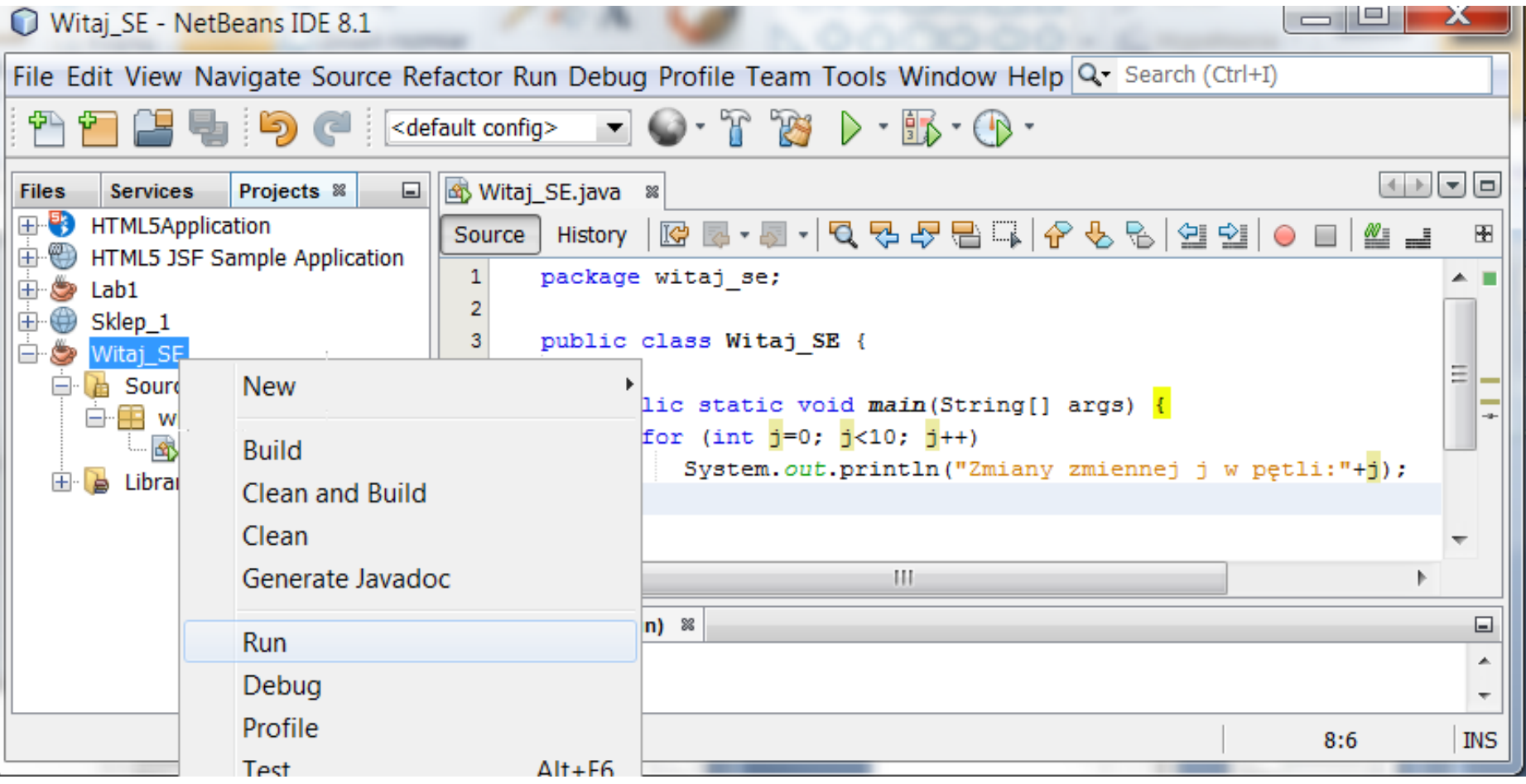

#### Wynik działania programu - metoda **System.out.println** wyświetla w trybie konsolowym informację na konsoli w zakładce **Output.**

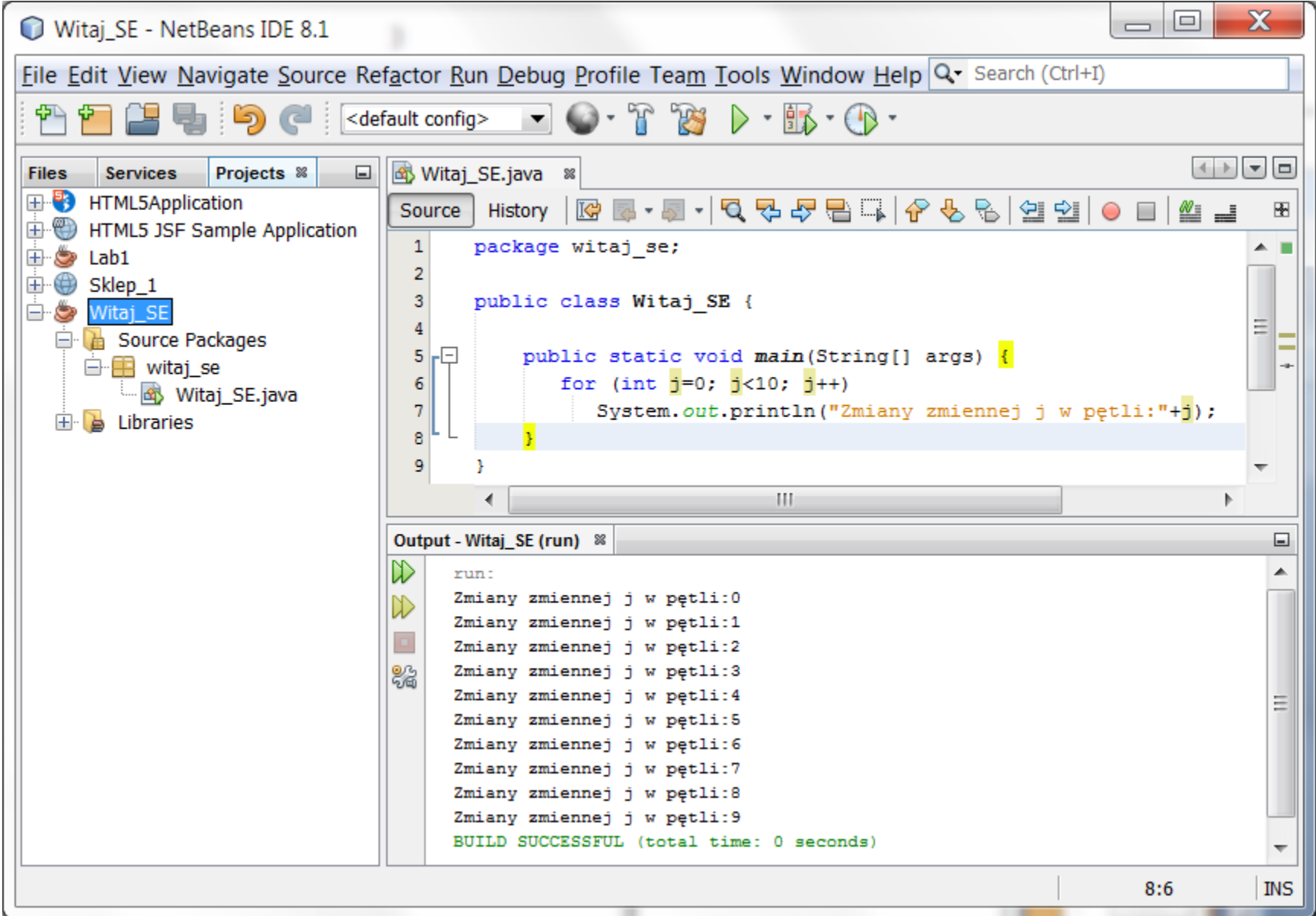

#### Uruchomienie programu w linii poleceń

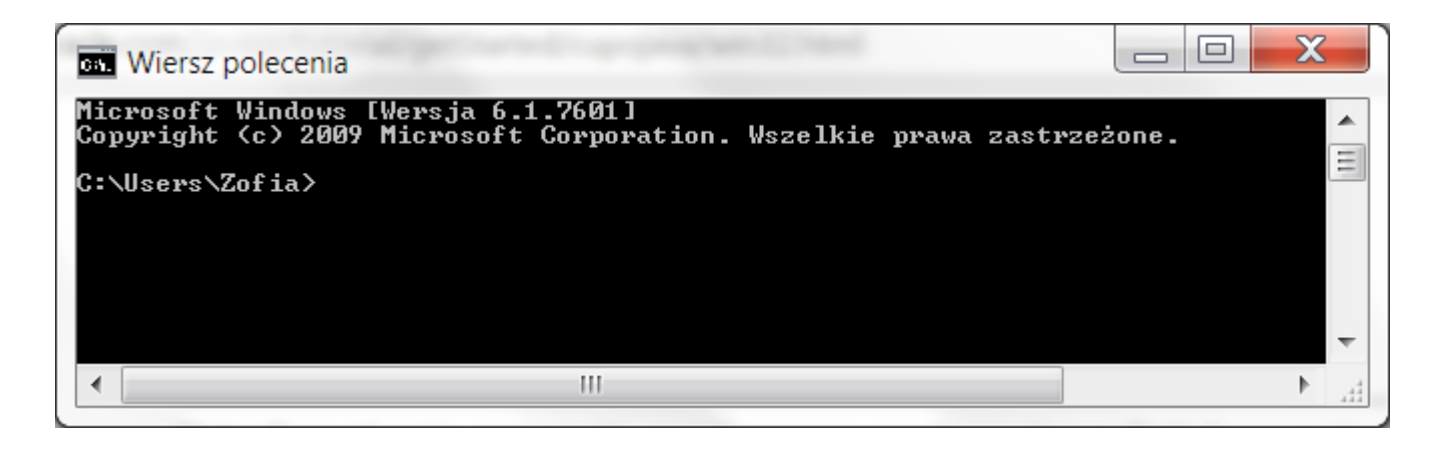

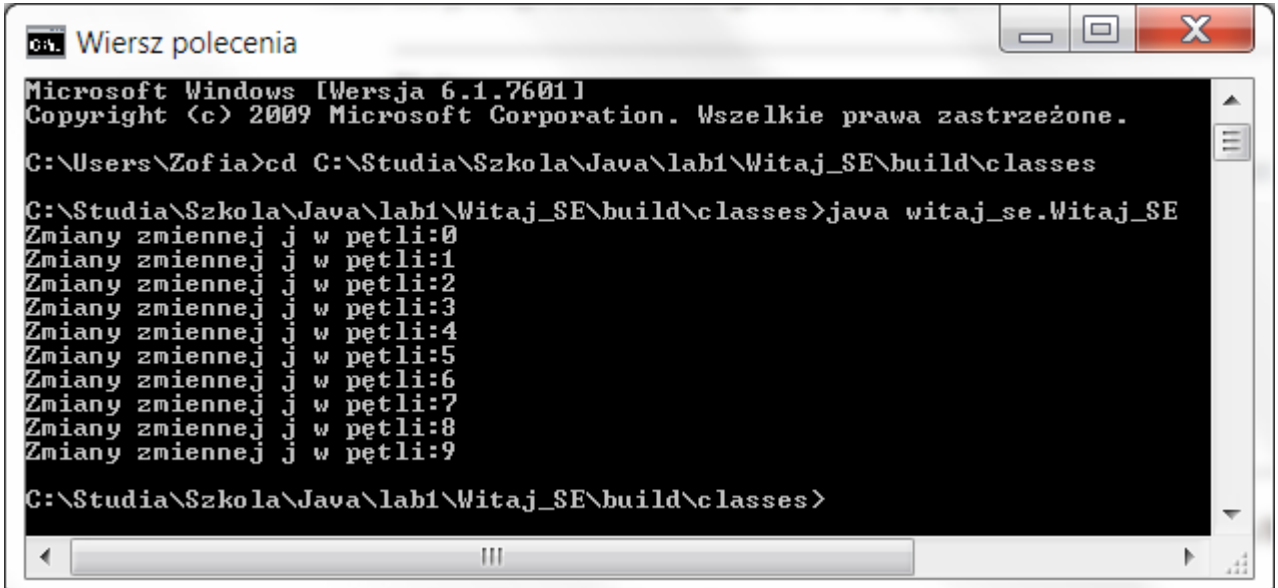

### Przekazywanie parametrów do programu z linii poleceń przez parametr **String []args** metody **main**

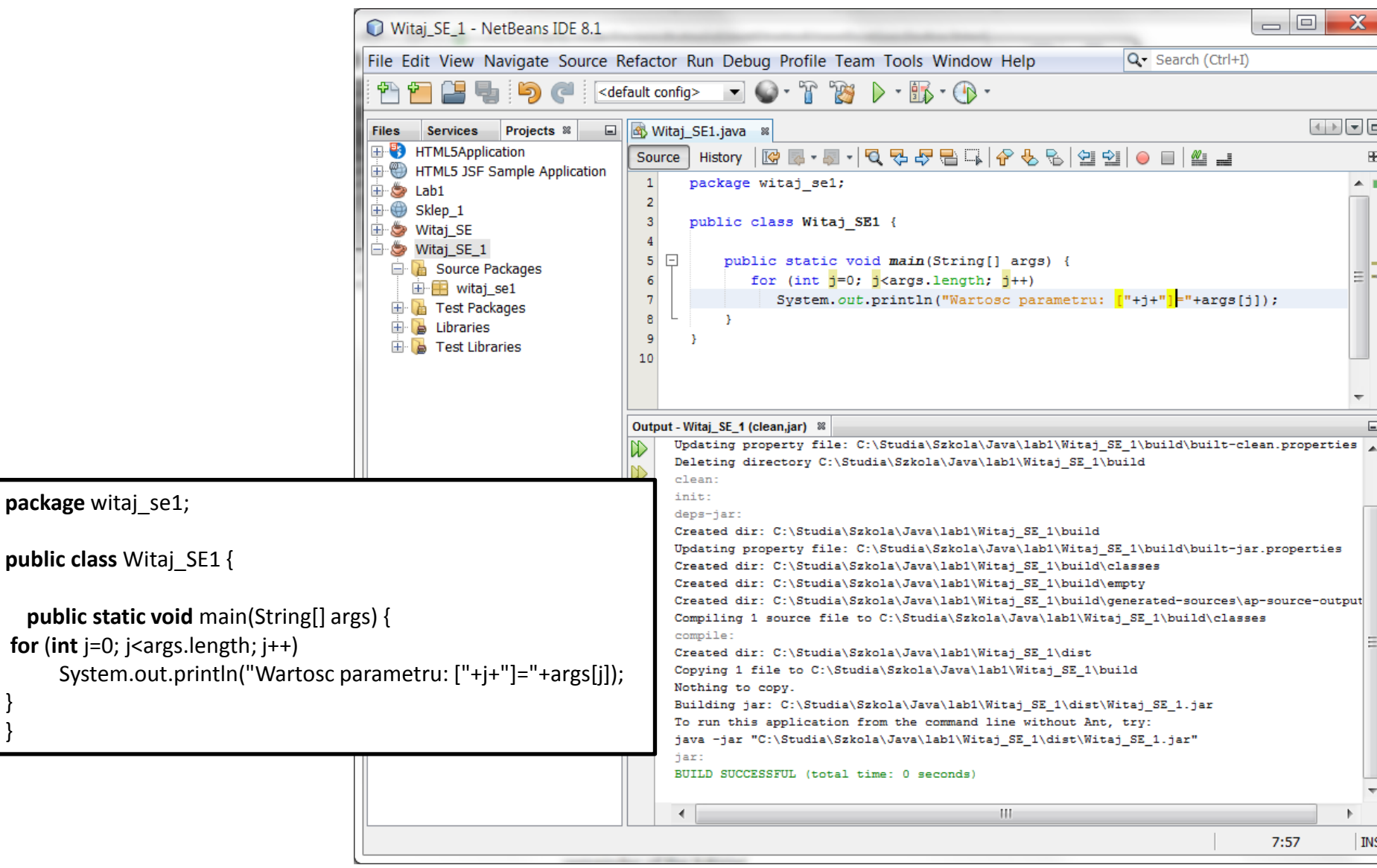

} }

Uruchamianie programu z parametrami w środowisku **NetBeans** – po kliknięciu prawym klawiszem na nazwę projektu należy wybrać kolejno pozycje **Set Configuration/Customize**

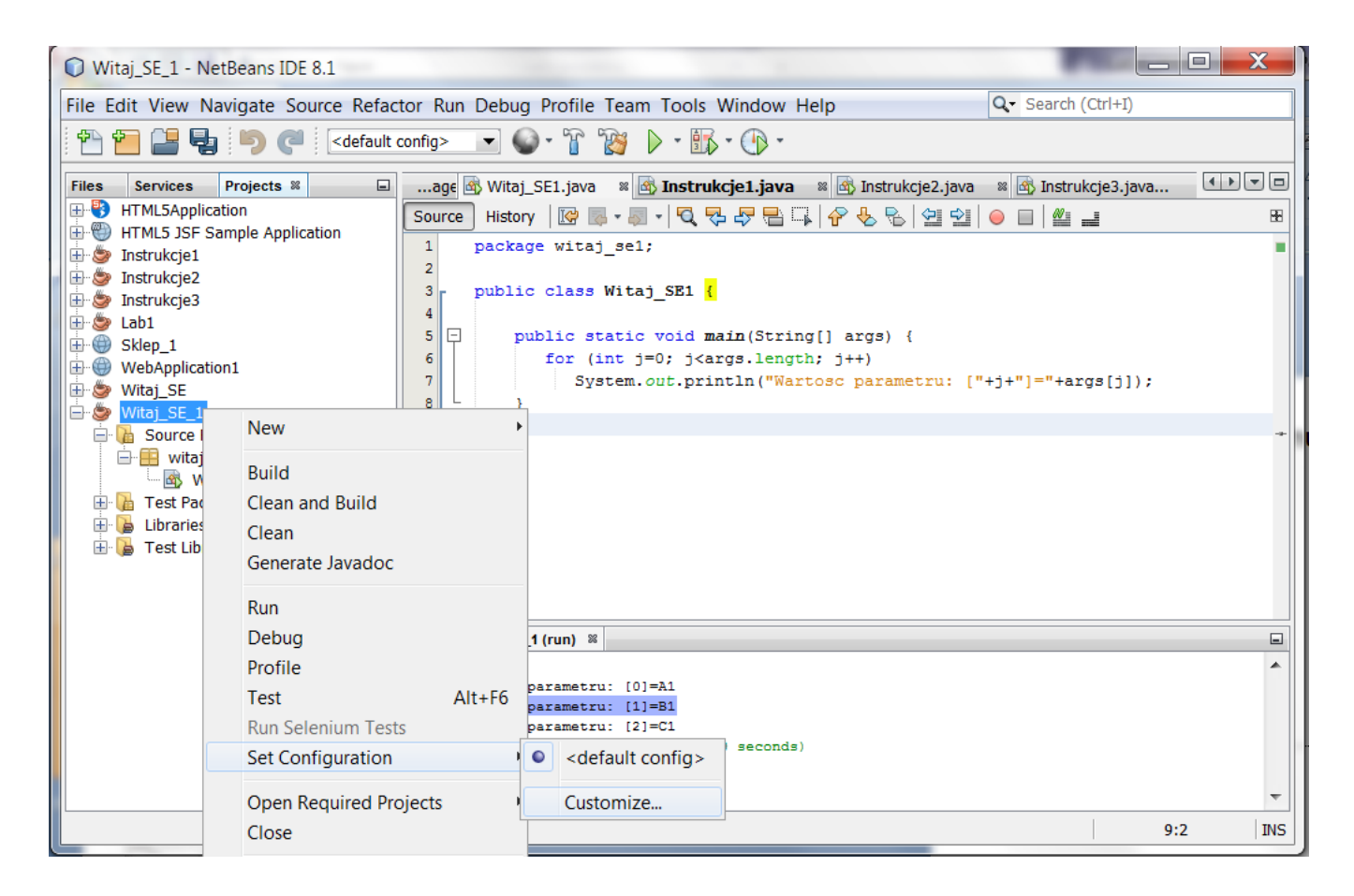

Uruchamianie programu z parametrami w środowisku **NetBeans** – wpisanie do pola **Arguments** dowolnej liczby parametrów i zatwierdzić **OK**

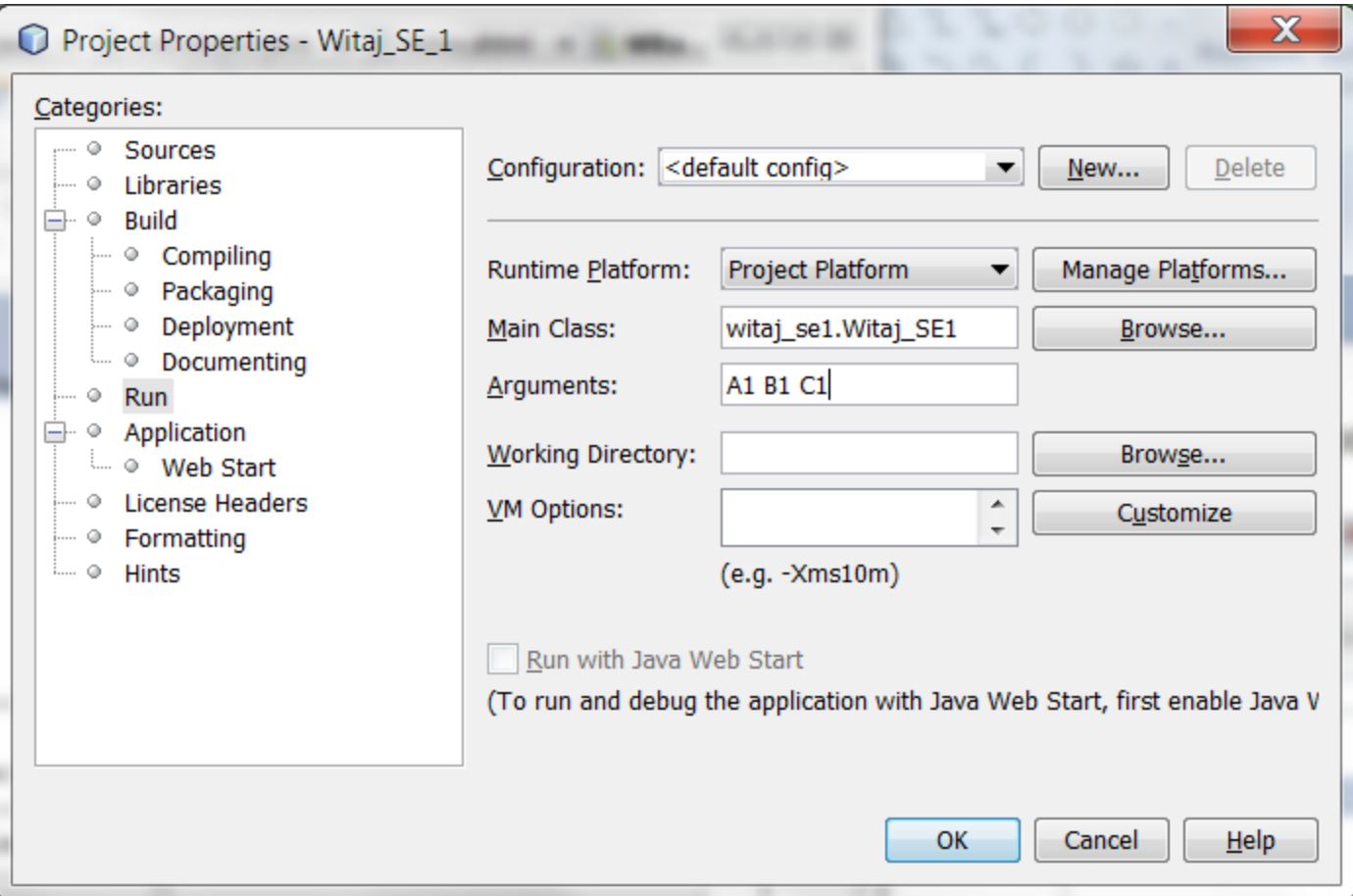

## Uruchamianie programu z parametrami w środowisku **NetBeans** – po uruchomieniu programu podane parametry z linii poleceń są wykorzystane w programie

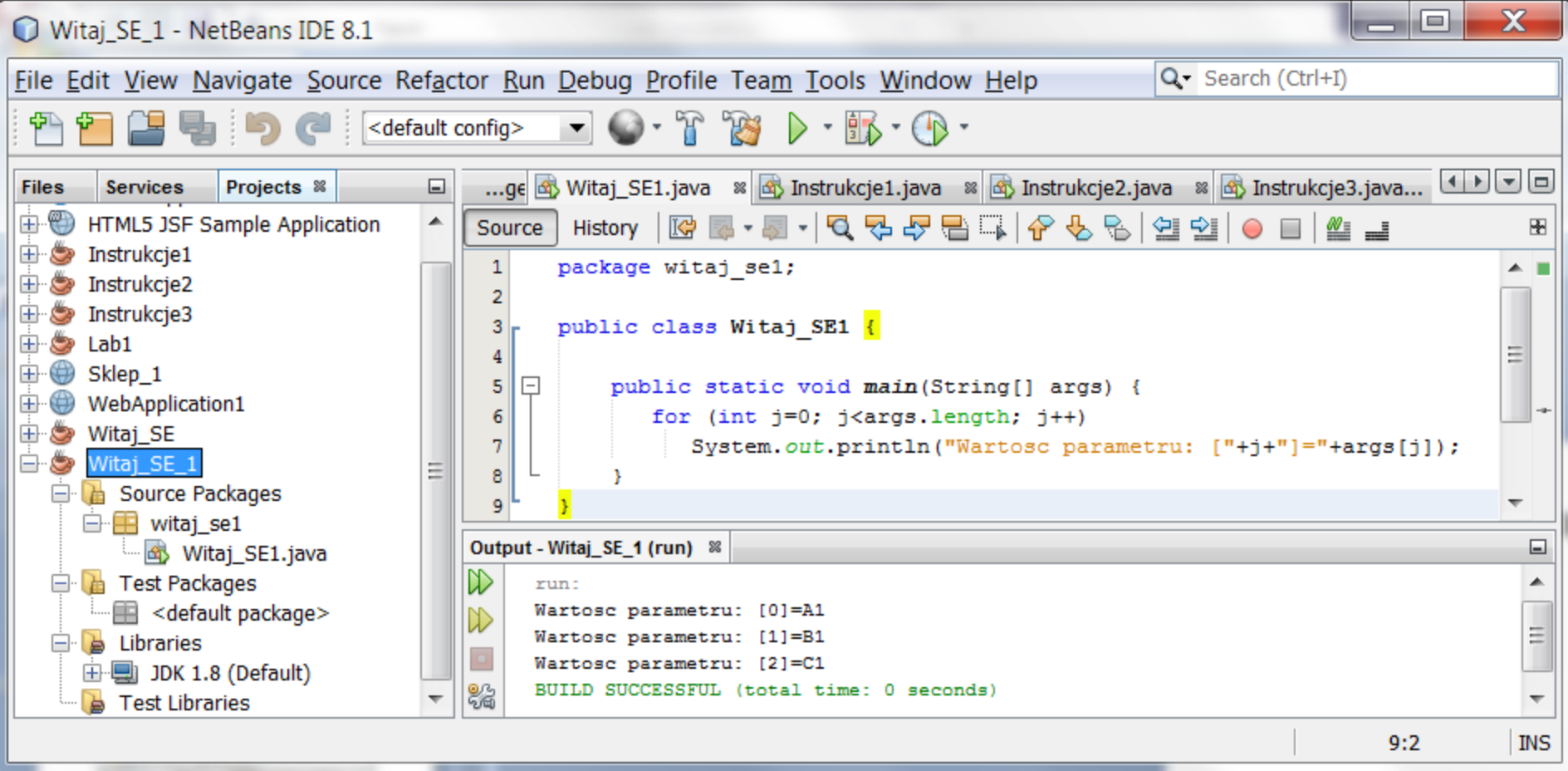

Uruchomienie programu przekazującego parametry do programu z linii poleceń przez parametr **String []args** metody **main –** przetwarzanie jednowymiarowej tablicy obiektów **String**

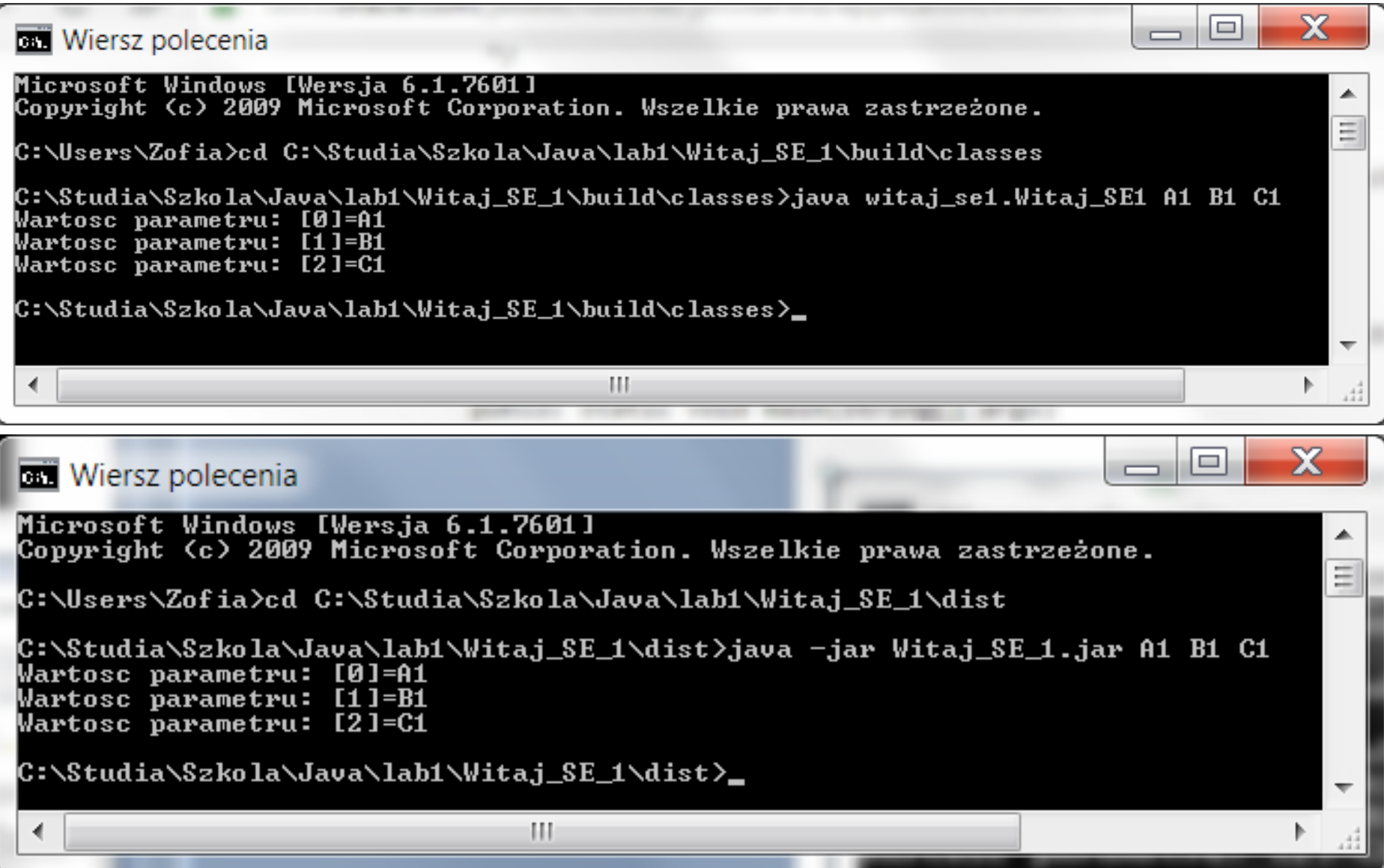

Zadanie 2 – Należy dokonać analizy kodu programu rysującego trójkąt. Należy wykonać program rysujący kwadrat lub prostokąt – dalej pokazano, jak dodać w programie import potrzebnych kodów klas

#### **package instrukcje1; import javax.swing.JOptionPane;**

```
public class Instrukcje1 {
public static void main(String[] args) {
     int i, j, liczba wierszy, liczba spacji, liczba znakow;
     String s, rysunek = "";
     char z;
     boolean warunek;
     do {
```
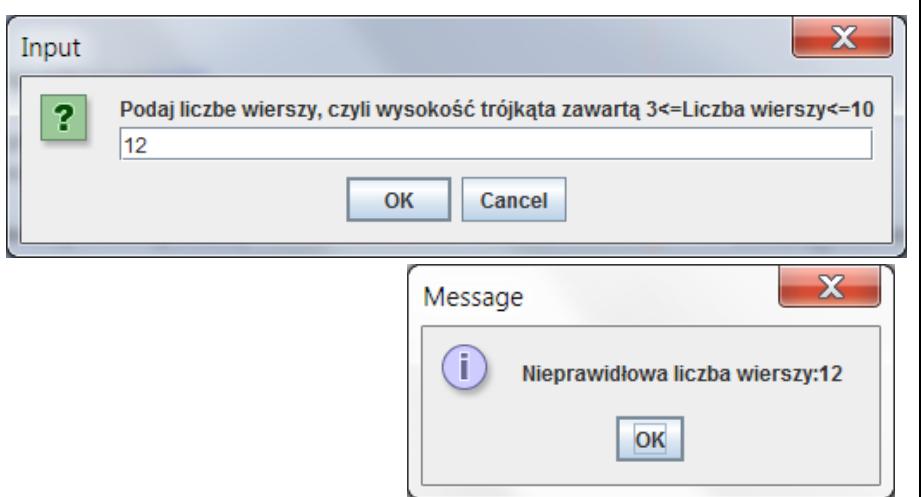

```
 s = JOptionPane.showInputDialog(null,
```
"Podaj liczbe wierszy, czyli wysokość trójkąta zawartą 3<=Liczba wierszy<=10");

liczba wierszy = Integer.parseInt(s);

```
 warunek = !(liczba_wierszy >= 3 && liczba_wierszy <= 10);
```
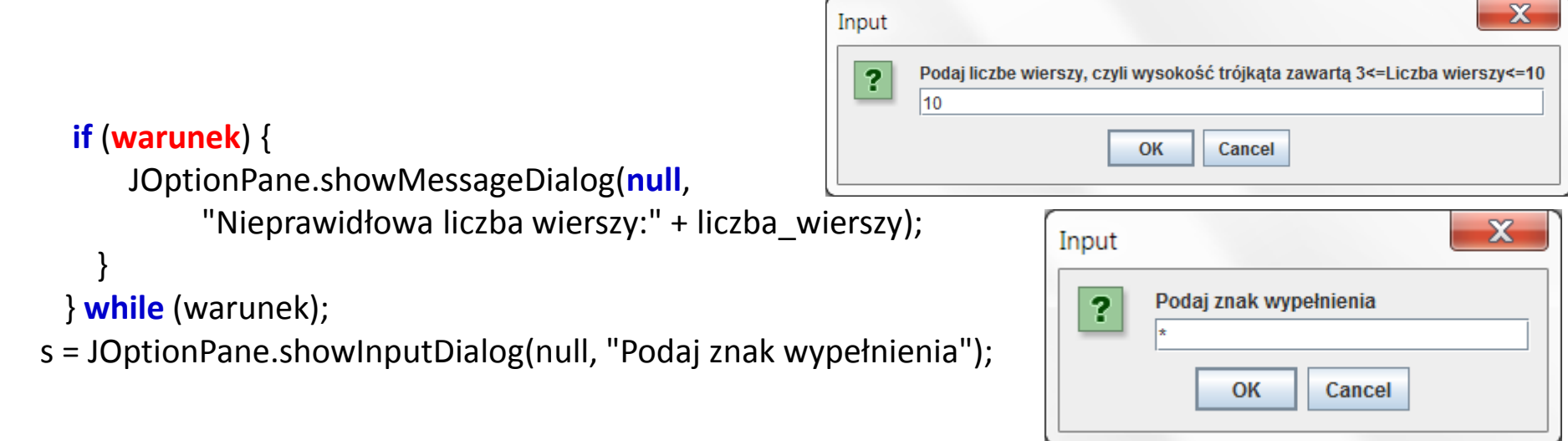

```
//rysowanie
     rysunek = "";
    for (j = 0; j < liczba_wierszy; j++) {
        liczba_spacji = liczba_wierszy - j - 1;
       for (i = 0; i < liczba spacji; i++) {
          rysunek += " ";
 }
        liczba_znakow = 2 * j + 1;
       for (i = 0; i < liczba_znakow; i++) {
          rysunek += s;
 }
       rysunek += "\rceil r \rceil";
 }
     JOptionPane.showMessageDialog(null, rysunek);
```
 System.out.println(rysunek); System.exit(0);

}

}

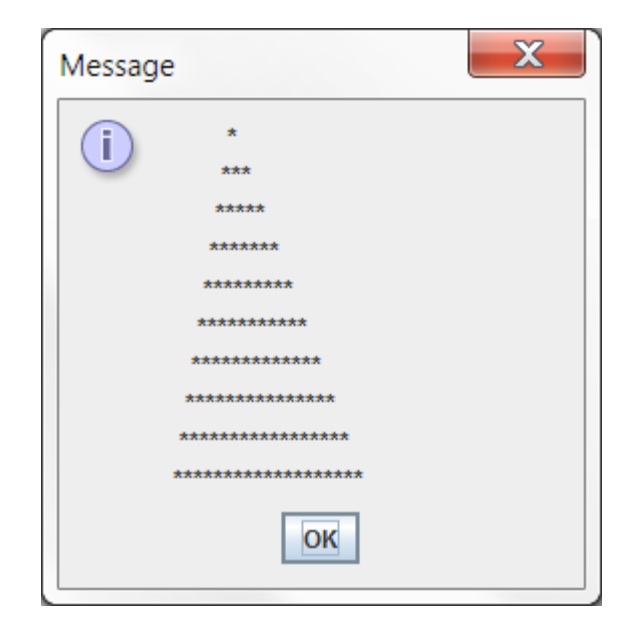

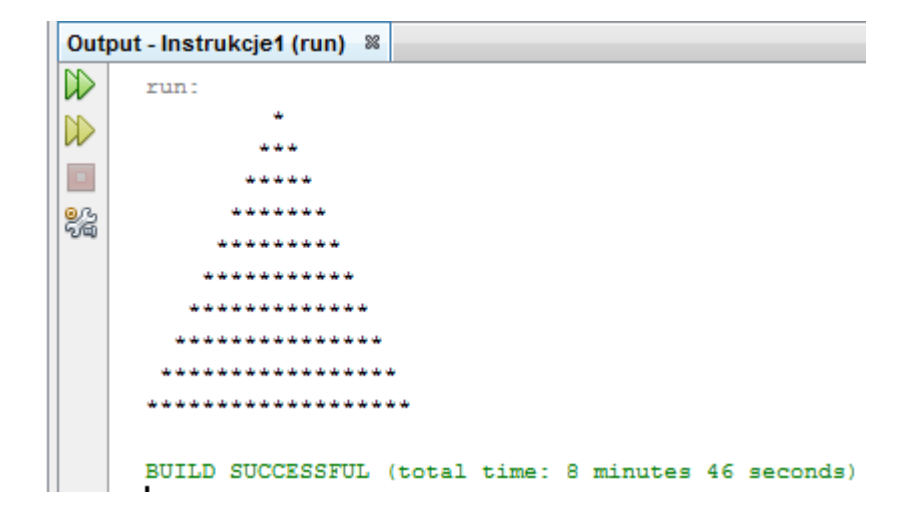

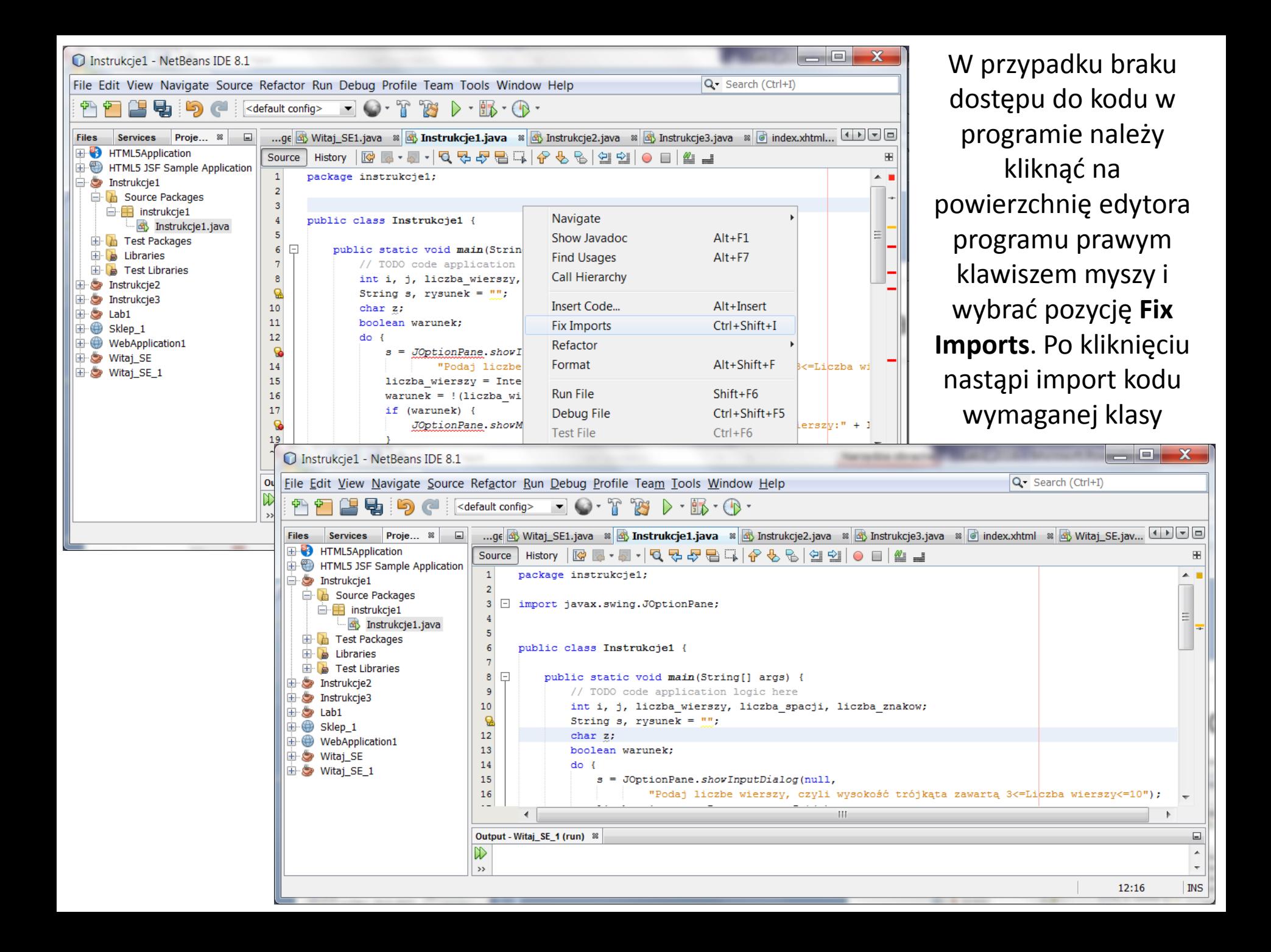

#### Zadanie 3 – Należy dokonać analizy kodu programu typu kalkulator. Należy dodać operacje odejmowania i mnożenia.

#### **package** instrukcje2;

**import** javax.swing.JOptionPane;

```
public class Instrukcje2 {
```

```
 public static void main(String[] args) {
```
**char** op;

**float** a, b, c;

String s, wynik;

 JOptionPane.showMessageDialog(**null**, "Prosty kalkulator\n"); **do** {

s = JOptionPane.showInputDialog(null,

"Podaj jeden z operatorów:\n"

- + "+ albo d dodawanie\n"
- + "/ albo \\ dzielenie\n"
- + "lub k koniec programu");

#### **op = s.charAt(0);**

```
if (op == k')
```
#### **break; //wyjście z pętli do while**

- s = JOptionPane.showInputDialog(null, "Podaj lewy argument");
- a = Float.parseFloat(s);

s = JOptionPane.showInputDialog(null, "Podaj prawy argument");

b = Float.parseFloat(s);

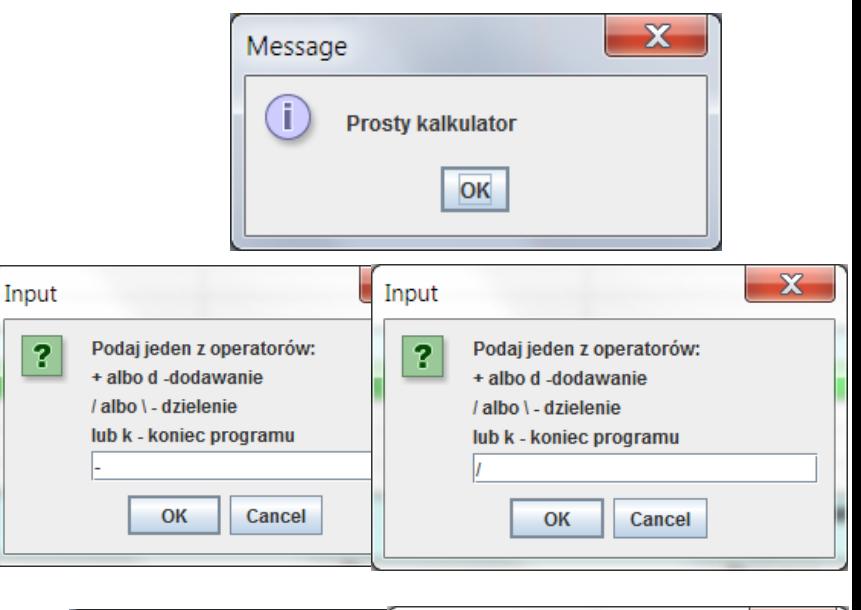

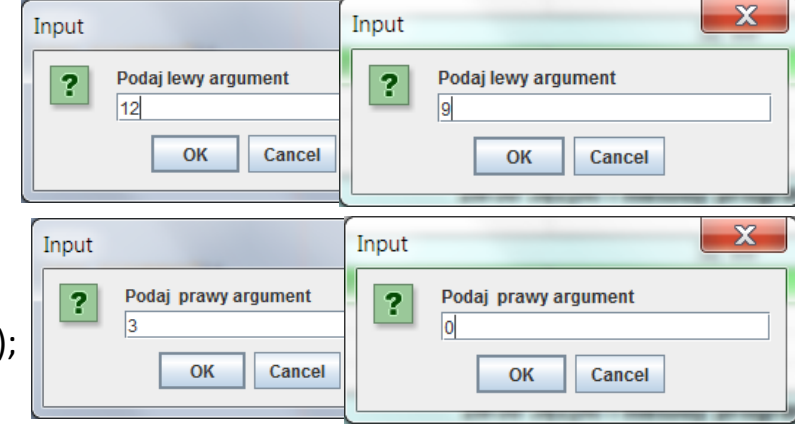

```
switch (op) {
        case '+': //brak instrukcji break powoduje przejście do kolejnego case
        case 'd':
         c = a + b;
         wynik = a + " " + " + " + " " + b + " = " + c; break; //break powoduje zakończenie instrukcji switch, gdy op='+' lub op ='d'
        case '/':
        case '\\':
         if (b != 0) {
           c = a/b;
           wynik = a + " " + op + " " + b + " = " + c; } else {
            wynik = "Dzielenie przez zero";
 }
          break; //break powoduje zakończenie instrukcji switch, gdy op='\' lub op ='/'
```

```
 default:
```

```
 wynik = "Nieznany operator";
```

```
 }
```
}

}

 JOptionPane.showMessageDialog(null, wynik); } **while** (**true**);

```
 wynik = "Koniec programu";
 JOptionPane.showMessageDialog(null, wynik);
 System.exit(0);
```
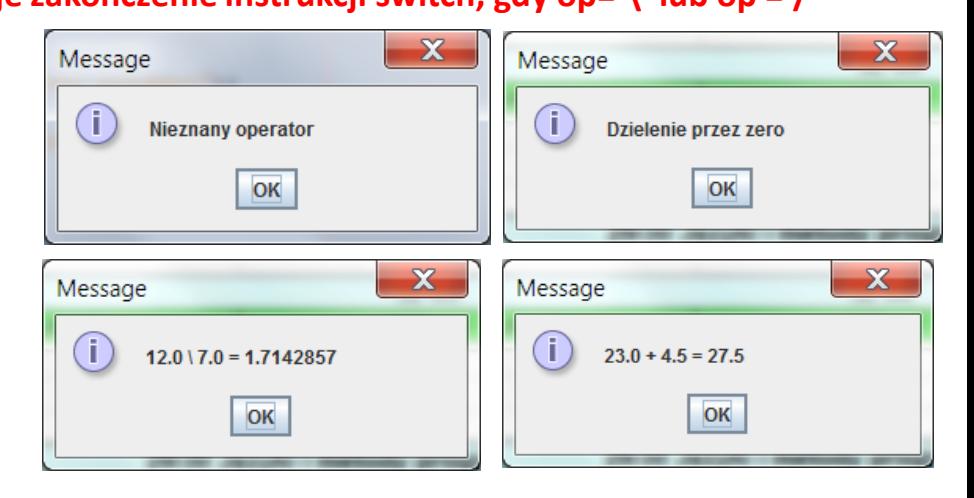

Zadanie 4\* - Zadani e dodatkowe – wyznaczanie zestawu podanych banknotów, których wartość jest równa podanej kwotę. Należy dodać jeszcze jeden nominał banknotów w celu wyznaczenia podanej kwoty

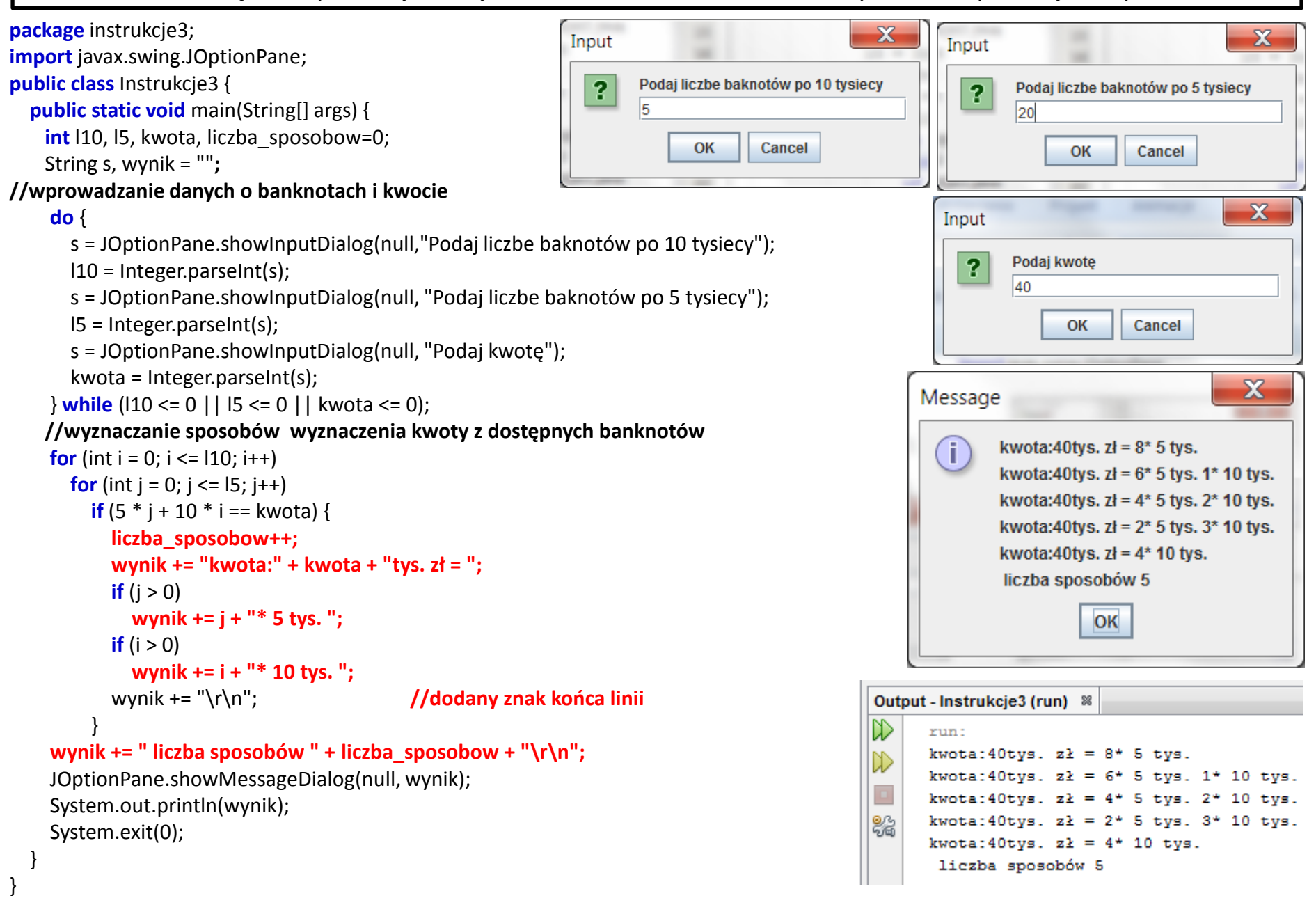